## **THE ACTIVE MATHEMATICS PROJECT AT ISCAP**

M. Babo, J. Azevedo, A. Lopes

lbabo@iscap.ipp.pt, jazevedo@iscap.ipp.pt, aplopes@iscap.ipp.pt

Polytechnic Institute of Oporto - IPP, Institute of Accounting and Administration - ISCAP Rua Jaime Lopes Amorim, s/n 4465 – 004 S. Mamede de Infesta Matosinhos Portugal

## **Abstract**

This paper summarizes a project that is contributing to a change in the way of teaching and learning Mathematics.

Mathematics is a subject of the Accounting and Administration course. In this subject we teach: Functions and Algebra. The aim is that the students understand the basic concepts and is able to apply them in other issues, when possible, establishing a bridge between the issues that they have studied and their application in Accounting.

As from this year, the Accounting course falls under in Bologna Process. The teacher and the student roles have changed. The time for theoretical and practical classes has been reduced, so it was necessary to modify the way of teaching and learning.

In the theoretical classes we use systems of multimedia projection to present the concepts, and in the practical classes we solve exercises.

To supplement our theoretical and practical classes we have developed an active mathematics project called *MatActiva* based on the *Moodle* platform offered by PAOL - Projecto de Apoio Online (Online Support Project). In the last versions of *Moodle*, it is possible use the TeX language to create math questions. Using this tool we created a set of interactive materials.

With the creation of this new project we wanted to take advantage already obtained results with the previous experiences, giving to the students opportunities to complement their study in Mathematics.

One of the great objectives is to motivate students, encourage them to overcome theirs difficulties through an auto-study, giving them more confidence and the opportunity to seeing others perspectives of the mathematics subjects.

In the *MatActiva* project the students have a big collection of information about the way of the subject works, which includes the objectives, the program, recommended bibliography, evaluation method and summaries. It works as material support for the practical and theoretical classes, the slides of the theoretical classes are available, the sheets with exercises for the students to do in the classroom and complementary exercises, as well as

the exams of previous years. Students can also do diagnostic tests and evaluation tests online.

Our approach is a reflexive one, based on the professional experience of the teachers that explore and incorporate new tools of *Moodle* with their students and coordinate the project *MatActiva*.

**1. INTRODUCTION.** The Institute of Accounting and Administration of Oporto (ISCAP) belongs to one of Portugal's largest and most prestigious public Polytechnic Institutes, the Polytechnic Institute of Oporto (IPP). ISCAP has 238 teachers and it offers its 4,000-strong student population a range of innovative graduate programs in Accounting and Administration, International Commerce, Marketing, Business Communication, and Administrative Assistance and Translation. The Accounting course is the one that has a larger number of students.

Several public and private schools in the region also offer some of these courses. One of the means of ISCAP to compete with these schools and impose itself in the higher Portuguese education, is offering a captivating education, adapted to the needs of students and to the new challenges related in the Bologna Process.

In order to answer to new challenges, the ISCAP started in 2003 the Online Support Project (PAOL) offering pedagogical and technical support to all teachers and students to make possible supplementary means for the presence lessons, allowing the student greater facility of access to the materials for study and the communication activities of student-teacher and student-student.

In the beginning the e-learning platform used was WebCT but in 2005 it was changed to the platform *Moodle* (Modular Object-Oriented Dynamic Learning Environment). *Moodle* is an Open Source course management system centered around learners' needs and designed to support collaborative approaches to teaching and learning. Philosophically based on social constructionist pedagogy, *Moodle* has been and continues to be developed on a grassroots level, with new versions regularly released to the user community. *Moodle* offers users a rich interface, context-specific help buttons, and a wide variety of tools such as discussion forums, wikis, chat, surveys, quizzes, glossaries, journals, grade books and more, that allow them to learn and collaborate in a truly interactive space.

The number of PAOL users has been growing quite well as the number of areas involved and the type of activities that are offered became more complex. In part this is because the teachers have more knowledge about the platform, largely due to the training that has been provided by the PAOL, but also to their research and personal dedication.

In May 2006, 60% of the students and 30% of the teachers used the PAOL. Until then we could check that the scientific area of Mathematics was used the PAOL almost exclusively as a repository of information, where teachers put theoretical materials and exercises sheets as support of practical subjects/classes. The forums, chats or other activities were almost nonexistent.

On the other hand, we all know that Mathematics is an essential component of the educational system. The teaching and learning of mathematics at the tertiary level is a matter of concern in almost all countries. Universities and Polytechnic Institutes face increasing difficulties at enrolling students in university studies in which mathematics is a substantial component and teachers face increasing difficulties at helping their students learn the mathematics they would like them to learn. It was thinking in overcoming these difficulties that we in 2006/2007 developed a project called Matemática Activa no ISCAP (Active Mathematics in ISCAP) based on the *Moodle* platform. So MatActiva arose as a need to improve learning and levels of success in the subjects of the area of Mathematics in Accounting course.

**2. OBJECTIVES.** The use of the new technologies it is recommended by several organizations (European Parliament and of the Council, The European ODL Liaison Committee, between others), because the information and communication technologies (ICT) offer significant potential for the improvement of education and training. They support learning processes, through enhanced communication, discovery, simulation, exploration and problem solving.

Answering these recommendations we created this new project to take advantage in Mathematic teaching.

The main objective of this project was to innovate the teaching and learning process exploring technologies as a pedagogical resource and to induce bigger motivation to the students, improve the rate of success rates and make available to students a set of materials adapted to their needs. This concern is justified due to the fact that students have a weak preparation without consolidated basis.

One of the great objectives is to motivate students, encourage them to overcome their difficulties through a self-study giving them more confidence.

The pedagogical innovation and flexibility temporal supporting the individual and collaborative study of students, has been of great importance especially for the working students who can not always attend classes and timely access to the support materials. The aim is not to replace the classroom presence but a complement to these.

The specific objectives underlying the elaboration of this project were to create a secure repository for documents, providing support material, promote self-learning, increase the selfconfidence of students and increase the communication between students and teachers and between students.

**3. THE LEARNING AND TEACHING PROCESS.** Several studies point to the need to develop teaching strategies that address the various styles of learning (Skalnik et al. In Gunkel (1996) - as quoted by Reid (1996)). There is a need to create curriculum materials that increase the confidence of students, making them responsible for their own education and learning. In this model, teachers act as facilitators, guiding the students instead of imposing subjects. In particular, in our school we give a special emphasis to the connection of mathematics with economics.

The perspective values and aims of our students have changed. We as mathematics educators working at tertiary level need to destroy some myths, practices and considerations by taking some positive steps towards another way of teaching. There are some changes to be considered and some goals for our future as mathematics teachers, it is time for us to make some crucial changes in mathematics education. So it's time for action.

The new paradigm is based on a model that requires new skills and new teaching practices. The teachers must develop methodologies more dynamic and centralized in the student. Meanwhile to the student is require a greater involvement in the choice of his school journey, greater responsibility and commitment in the teaching / learning process. That's why changes are needed at the level of the objectives and methods of teaching / learning and even the evaluation.

This year, with the implementation of the Bologna Process in the Accounting course, we feel a great need to provide other types of activities to students. The time for theoretical and practical subjects/classes has been reduced, so it was necessary to modify the way of teaching and learning. In the theoretical and practical classes we follow the programme with elucidative examples through PowerPoint slides.

On the page of the subject in PAOL, students have the slides and exercises for subjects/classes, as well as sheets of supplementary exercises. All these resources are available in pdf format, in general, a week before being taught in class.

We have followed a strategy that makes the project compatible with the theoretical and practical subjects/classes, complementing them. So on the page of the MatActiva we can find other types of resources: diagnostic tests, multiple-choice tests, an area of doubt, an area of humour and links to pages about mathematics.

We would like to bring back with MatActiva the spirit that is necessary to defend the need of producing good teaching materials.

To build this project we took into consideration what technology can and must do in mathematics instruction and for that we follow the John Keller's [5] ARCS model, that defends proper instruction must implement:

• Attention - the instruction must capture students' attention.

- Relevance the student must find the materials relevant to him or her.
- Confidence the instruction must develop students' confidence in their own capabilities.
- Satisfaction in the end of the educational event, the student must get satisfaction from knowing that he or she has mastered the required content.

Now we will describe how the project MatActiva has been implemented in The Institute of Accounting and Administration of Oporto (ISCAP).

**4. ORGANIZATION AND IMPLEMENTATION.** A group of 6 of mathematics teachers, of which we are part, developed the project MatActiva and since then have worked with the sole motivation of improving the mathematical knowledge of our students and the relationship they have with mathematics.

The organization and implementation followed by an approach by chapters of the subjects treated in the classes.

We have been concerned in creating a project of simple access, intuitive and with a set of useful functionalities according to the subjects taught in mathematics.

In figure 1 we can observe the initial menu with 6 topics.

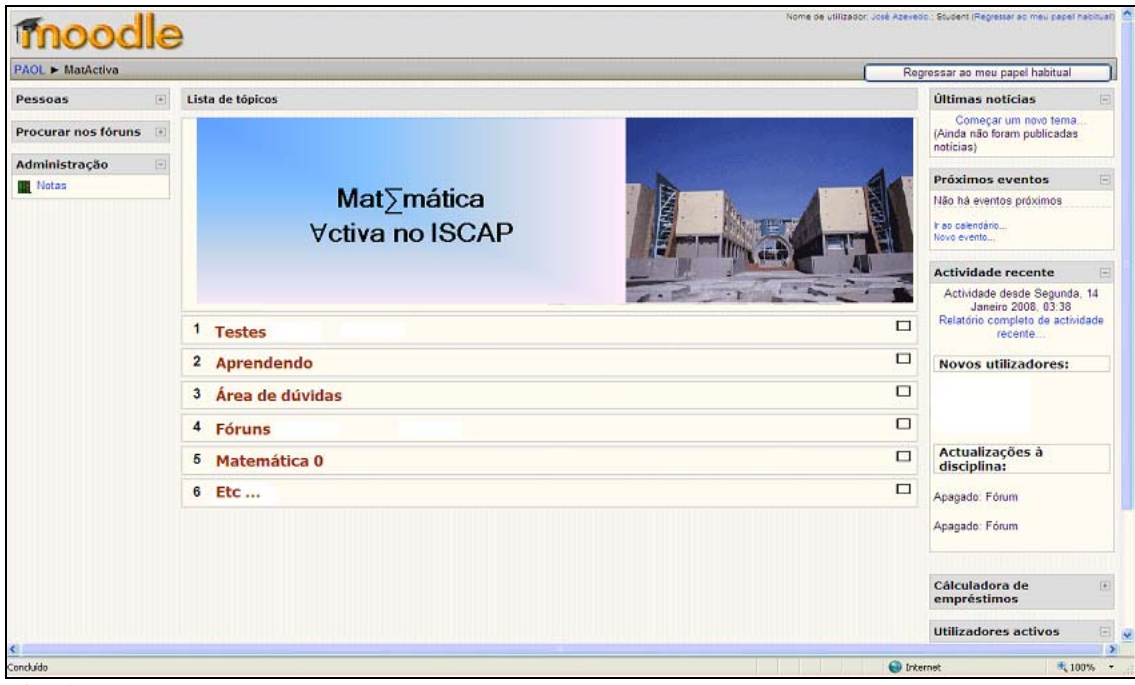

**Fig. 1.** Initial menu

- Tests At this point the students can find and solve online diagnostic tests, evaluation tests with multiple choice or true / false questions. We have created a large bank of questions that originated a series of self-evaluation tests, which the student can solve and submit, taking conscience of their level of knowledge.
- Learning In this topic students can find guide lessons about subjects related with the program of mathematics, other links to others interesting math pages, pages about others resources and also pages about mathematicians.
- Area of Doubts Here the students can put their doubts online and there is a teacher that gives online answers.
- Forums Leave Your Opinion where the students can leave their opinions about MatActiva and give suggestions to improve the project.
- Mathematics Zero An area that serves as support for the students who have difficulties and deficiencies in basic mathematics. The students that are in the Mathematics Zero have access to support documents to the subjects/classes of this course.
- Etc... We can find here some mathematics jokes and curiosities, so that students can relax a little and enjoy mathematics and see how mathematics is amazing.

To build the multiple choice tests we started to create some categories for a good organization. This is important for the construction of a random multiple choice test. We can see these categories in the next figure.

|                                         | Perguntas<br>Categorias<br>Importar<br>Exportar |                                          |                         |                                 |                   |                |                 |                   |                      |
|-----------------------------------------|-------------------------------------------------|------------------------------------------|-------------------------|---------------------------------|-------------------|----------------|-----------------|-------------------|----------------------|
| <b>Adicionar categoria</b> <sup>2</sup> |                                                 |                                          |                         |                                 |                   |                |                 |                   |                      |
|                                         |                                                 |                                          |                         |                                 |                   |                |                 |                   |                      |
|                                         | <b>Ascendente</b>                               | Categoria                                | Informação da categoria |                                 |                   |                | <b>Publicar</b> | Acção             |                      |
|                                         | $\checkmark$<br>Topo                            |                                          |                         |                                 |                   |                |                 | Não V             | Adicionar            |
|                                         |                                                 |                                          |                         |                                 |                   |                |                 |                   |                      |
| <b>Editar categorias</b> <sup>2</sup>   |                                                 |                                          |                         |                                 |                   |                |                 |                   |                      |
|                                         | Categoria                                       | Informação da categoria                  |                         | Perguntas Publicar Apagar Ordem |                   |                |                 | <b>Ascendente</b> |                      |
|                                         | <b>■</b> Fivr1                                  | Funções reais de uma variável            |                         | 41                              | $\mathrel{\circ}$ | $\pmb{\times}$ | $\ddot{}$       | ×<br>Topo         |                      |
|                                         | $\trianglerighteq$ Frvr2                        | Funções reais de duas variáveis          |                         | 23                              | Ĉ                 | $\pmb{\times}$ | $++$            | Topo              | ×                    |
|                                         | <b>■</b> Matrizes                               | Matrizes                                 |                         | 20                              | $\hat{c}$         | $\pmb{\times}$ | $++$            | Topo              | ×                    |
|                                         | <b>■</b> Determinantes                          | <b>Determinantes</b>                     |                         | 9                               | $\hat{C}$         | $\mathbf x$    | $++$            | Topo              | Y                    |
|                                         | <b>■</b> Sistemas                               | <b>Sistemas</b>                          |                         | $\overline{7}$                  | $\mathrel{\circ}$ | $\pmb{\times}$ | $++$            | Topo              | ×                    |
|                                         | <sup>■</sup> Int. Ind.                          | Integral Indefinido                      |                         | $\overline{9}$                  | $\hat{~}$         | $\pmb{\times}$ | $++$            | Topo              | $\blacktriangledown$ |
|                                         | <sup>®</sup> Int. Def.                          | Integral Definido                        |                         | 11                              | $\hat{c}$         | $\pmb{\times}$ | $++$            | Topo              | ×                    |
|                                         | <b>■ Análise Comb.</b>                          | Análise Combinatória                     |                         | 10                              | Ó                 | $\pmb{\times}$ | $++$            | Topo              | ×                    |
|                                         | <sup>■</sup> Suc.                               | Sucessões                                |                         | $\mathbf{0}$                    | Ĉ                 | ×              | $++$            | Topo              | ×                    |
|                                         | <b>■</b> Séries                                 | Séries                                   |                         | $\mathbf{0}$                    | Ć                 | $\pmb{\times}$ | $++$            | Topo              | ×                    |
|                                         | <sup>■</sup> Testes Diag.                       | Testes Diagnóstico                       |                         | 23                              | Ĉ                 | ×              | $++$            | Topo              | $\checkmark$         |
|                                         | <sup>■</sup> Pré-definido                       | A categoria pré-definida para perguntas. |                         | $\mathbf{0}$                    | Ĉ                 |                | $++$            | ш,                |                      |
|                                         | <b>■</b> Definite Integration                   | Definite Integration                     |                         | 10                              | Ò                 | $\mathbf x$    | $++$            | Topo              | $\checkmark$         |
|                                         | <b>■</b> Indefinite Integration                 | Indefinite Integration                   |                         | 10                              | Ò                 | ×              | $\ddagger$      | Topo              | $\checkmark$         |

Fig. 2. Categories.

We can choose a category and start to write the questions, add more questions or editing. In figure 3, we can see one example of this.

This is an example of category of Definite Integration that we construct for Erasmus students, which we have in this semester.

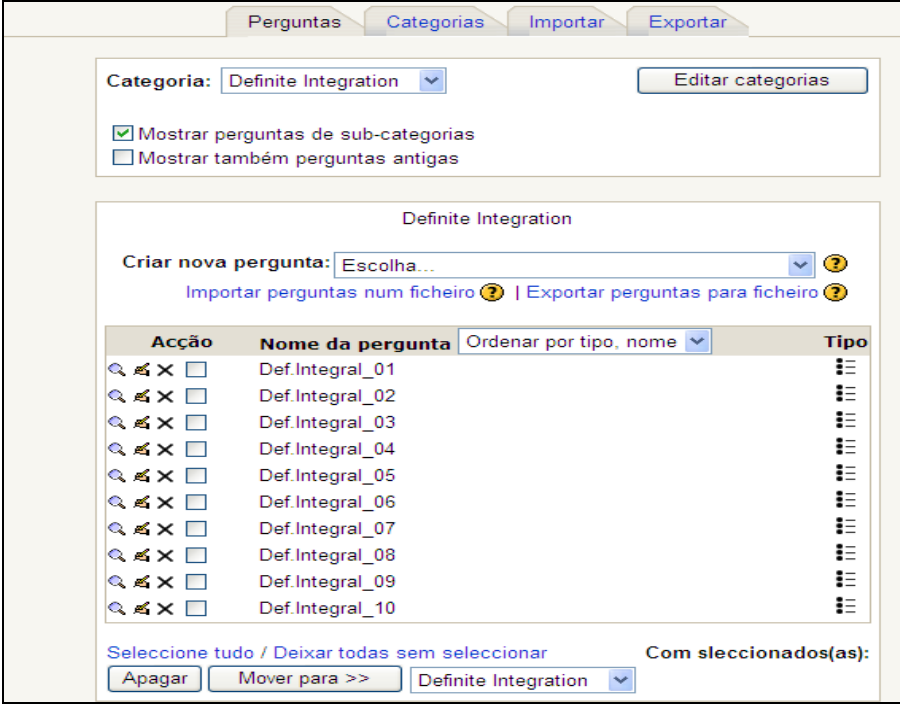

Fig. 3. One category.

The mathematics language requires a great effort from the submission of written text because the questions and answers are constructs in TeX language.

There are some programs that facilitate the conversion of mathematical text to TeX directly without the need to use the command of this language but these programs aren't efficient.

In figure 4 is visible that we need a long time to generate the required language to write the multiple-choice answers using TEX. How we see in this figure, we use the field "feedback" to generate some enhancement for students that have made a bad choice.

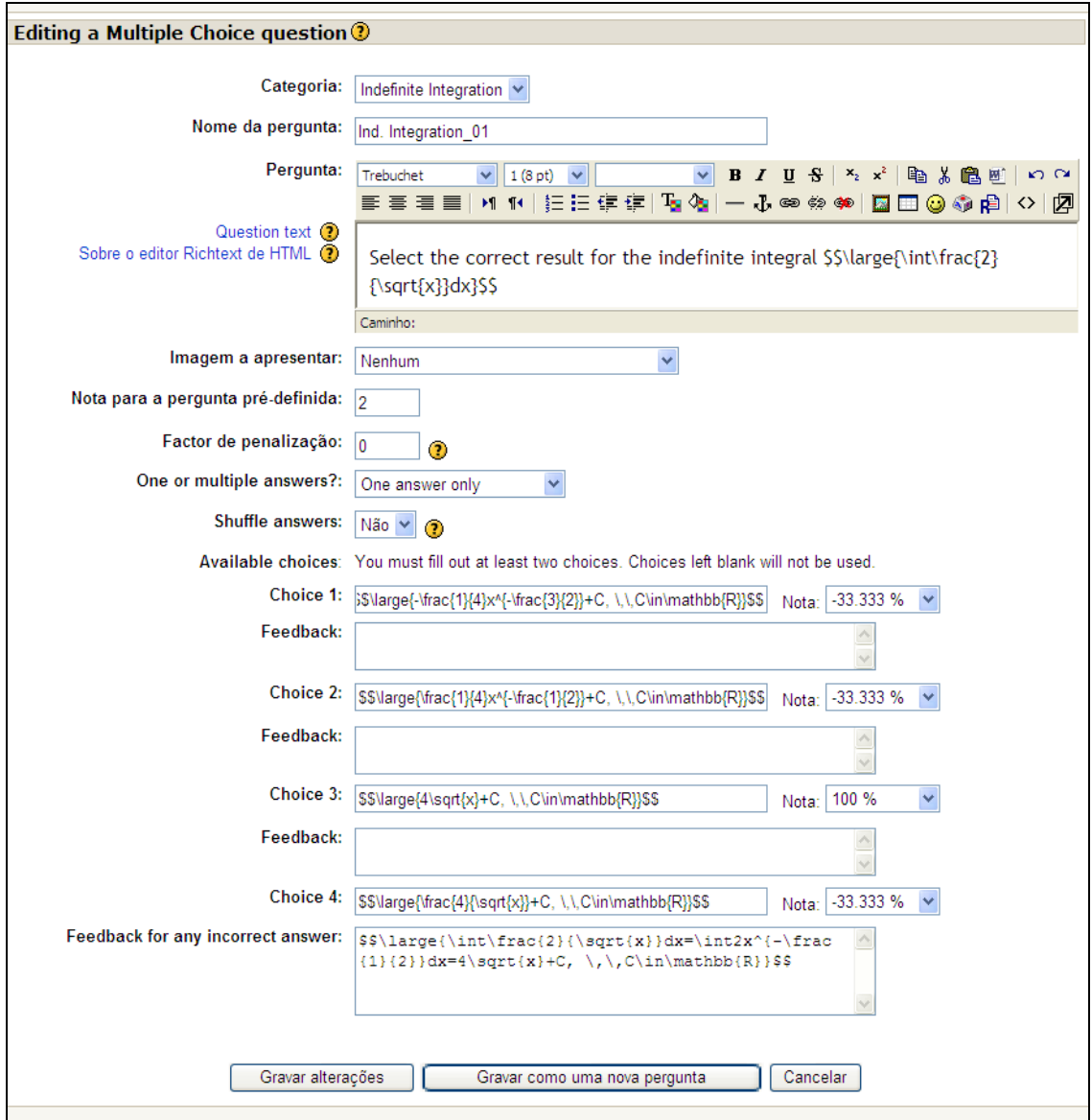

**Fig. 4.** Edition a question with Latex

We can see in figure 5 some questions of a multiple choice test.

```
4.2Select the correct result for the indefinite integral \int \frac{2}{\sqrt{\pi}} dxvaloree: 2
                            Seleccione uma
                                                                    \bigcirc a. -\frac{1}{4}x^{-\frac{3}{2}}+C, C \in \mathbb{R}\circ b. \frac{1}{4}x^{-\frac{1}{2}}+C, C \in \mathbb{R}C = 4\sqrt{x} + C, C \in \mathbb{R}O d. \frac{4}{\sqrt{r}} + C, C \in \mathbb{R}\frac{1}{2}Which of the following correctly gives the anti-derivative f(x) with f'(x) = e^{2x} - 3x + 2 where f(0) = \frac{1}{2}valores: 2
                            Seleccione uma
                                                                    O a. f(x) = \frac{1}{2}e^{2x} - \frac{3}{2}x^2 + 2x + \frac{1}{2}resposta
                                                                    O b. f(x) = \frac{1}{2}e^{2x} - \frac{3}{2}x^2 + 2x\circ c. f(x) = \frac{1}{2}e^{2x} - \frac{3}{2}x^2 + 2x - \frac{1}{2}O d. f(x) = 2e^{2x} - \frac{3}{2}x^2 + 2x + \frac{1}{2}ৰিজ
                             What is the integral with respect to x of f(x) = 5e^{4x}?
valores: 2
                                                                   \bigcirc a.5e^{4x}+C, C \in \mathbb{R}Seleccione uma
                            resposta.
                                                                    \bigcirc b. e^{5x}+C, C \in \mathbb{R}O c. 20e^{4x}+C, C \in \mathbb{R}\bigcirc d. \frac{5}{4}e^{4x}+C, C \in \mathbb{R}
```
**Fig.5.** Three questions of a multiple choice test

**5. RESULTS.** The acceptation of the students has been excellent. It was possible to verify that one or two weeks before the exams there was an increasing number of registrations. The students are always asking for more material. The area used more often by the students is that of multiple-choice tests, perhaps because it is one way to prepare them to the exams and a knowledge test. The number of students who access the page grows every day and it encourages us to continue with this project.

The only unfavourable point is the fact that this whole project was developed only a small number of the teachers of the subject of Mathematics. This is a hard work for a few people.

**6. CONCLUSION AND FUTURE WORK.** One of the great objectives of this project was to motivate students, encourage them to overcome their difficulties through a self-study giving them more confidence.

In this project the students were able to access the material to support of their study in the subject of mathematics, self-evaluation tests, links to topics of interest related to mathematics, links to pages containing concepts of mathematics related to the subject of mathematics and for materials of secondary education.

In the future we intend to implement a system of continuous evaluation based on multiplechoice tests performed on the computer. Various works of evaluation can be implemented, automatically corrected and the results exported to Excel. This is very helpful when the number of students is very high.

We wish to develop the topic of "Mathematics 0", producing materials for all the students who didn't have maths in secondary school and can overcome this deficiency with that, which is provided in the page of the MatActiva.

We will provide wsMaxima free software, to support the resolution of exercises. The student may, in addition to using the graphical power of this software, and can also find a solution of the exercise very quickly.

## **7. REFERENCES.**

- 1. Commission of the European Communities, Proposal for a decision of the European Parliament and of the Council adopting a multi-annual programme (2004-2006) for the effective integration of Information and Communication Technologies (ICT) in education and training systems in Europe (eLearning Programme), http://ec.europa.eu/education/archive/elearning/doc/dec\_en.pdf, 2002.
- 2. Forman, S.L. and Steen, L.A., Beyond Eight Grade: Functional Mathematics for Life and Work, in Learning Mathematics for a New Century, VA: National Council of Teachers of Mathematics, Maurice Burke (Editor), Reston, 2000.
- 3. Gilly, S., E-Moderating: The key to Teaching and Learning Online, Kogan Page, London 2000.
- 4. Holton, D., The teaching and learning of Mathematics at University level, An ICMI Study, Edited by Derek Holton, Kluwer Academic Publishers, 2001.
- 5. Keitel, C., Implicit Mathematical Models in Social Practice and Explicit Mathematics Teaching by Applications, in: De Lange, J. and Keitel, C., Huntley, I., Niss, M., Innovation in Maths Education by Modelling and Applications, Chichester, Ellis Horwood Limited, 1993.
- 6. Keller, J. M., The use of the ARCS model of motivation in teacher training, *Aspects of Educational Technology Volume XVII: staff Development and Career Updatin,* In K. Shaw & A. J. Trott (Eds.), Kogan Page, London, 1984.
- 7. Peres, P., Silva, M. and Ribeiro, S., An Experience of the use of Moodle at ISCAP, Iscap, Porto, 2006.
- 8. Reid, J.E., Online Currículo Development at shorter College, http://www.caso.com/articles/reid02.html, Universisity System of Georgia, Georgia , 1996.